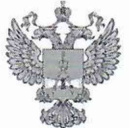

ФЕДЕРАЛЬНОЕ АГЕНТСТВО ПО ТЕХНИЧЕСКОМУ РЕГУЛИРОВАНИЮ И МЕТРОЛОГИИ

## ФЕДЕРАЛЬНОЕ БЮДЖЕТНОЕ УЧРЕЖДЕНИЕ «ГОСУДАРСТВЕННЫЙ РЕГИОНАЛЬНЫЙ ЦЕНТР СТАНДАРТИЗАЦИИ, МЕТРОЛОГИИ И ИСПЫТАНИЙ В Г. МОСКВЕ И МОСКОВСКОЙ ОБЛАСТИ» (ФБУ «РОСТЕСТ-МОСКВА»)

СОГЛАСОВАНО Заместитель генерального директора ФБУ «Ростест-Москва»  $Q5Y$ POCTECT А.Д. Меньшиков  $M.\Pi$ «06» февраля 2023 г.

## Государственная система обеспечения единства измерений

ГЕНЕРАТОРЫ СИГНАЛОВ RFSG-L

Методика поверки

РТ-МП-1340-441-2022

г. Москва 2023 г.

#### **1 Общие положения**

Настоящая методика распространяется на генераторы сигналов RFSG-L (далее генераторы) и устанавливает порядок и объем их первичной и периодической поверки.

Выполнение всех требований настоящей методики прослеживаемость поверяемого средства измерений к следующим государственным первичным эталонам:

- к ГЭТ 1-2022 Государственный первичный эталон единиц времени, частоты и национальной шкалы времени;

- к ГЭТ 26-2010 Государственный первичный эталон единицы мощности электромагнитных колебаний в волноводных и коаксиальных трактах в диапазоне частот от 0,03 до 37,50 ГГц;

- к ГЭТ 180-2010 Государственный первичный эталон единицы коэффициента амплитудной модуляции высокочастотных колебаний;

- к ГЭТ 166-2020 Государственный первичный специальный эталон единицы девиации частоты.

Для обеспечения реализации методики поверки при определении метрологических характеристик но пунктам 10.1- 10.5 применяется метод прямых измерений.

#### **2 Перечень операций поверки средства измерений**

2.1 При проведении поверки выполняют операции, указанные в таблице 1.

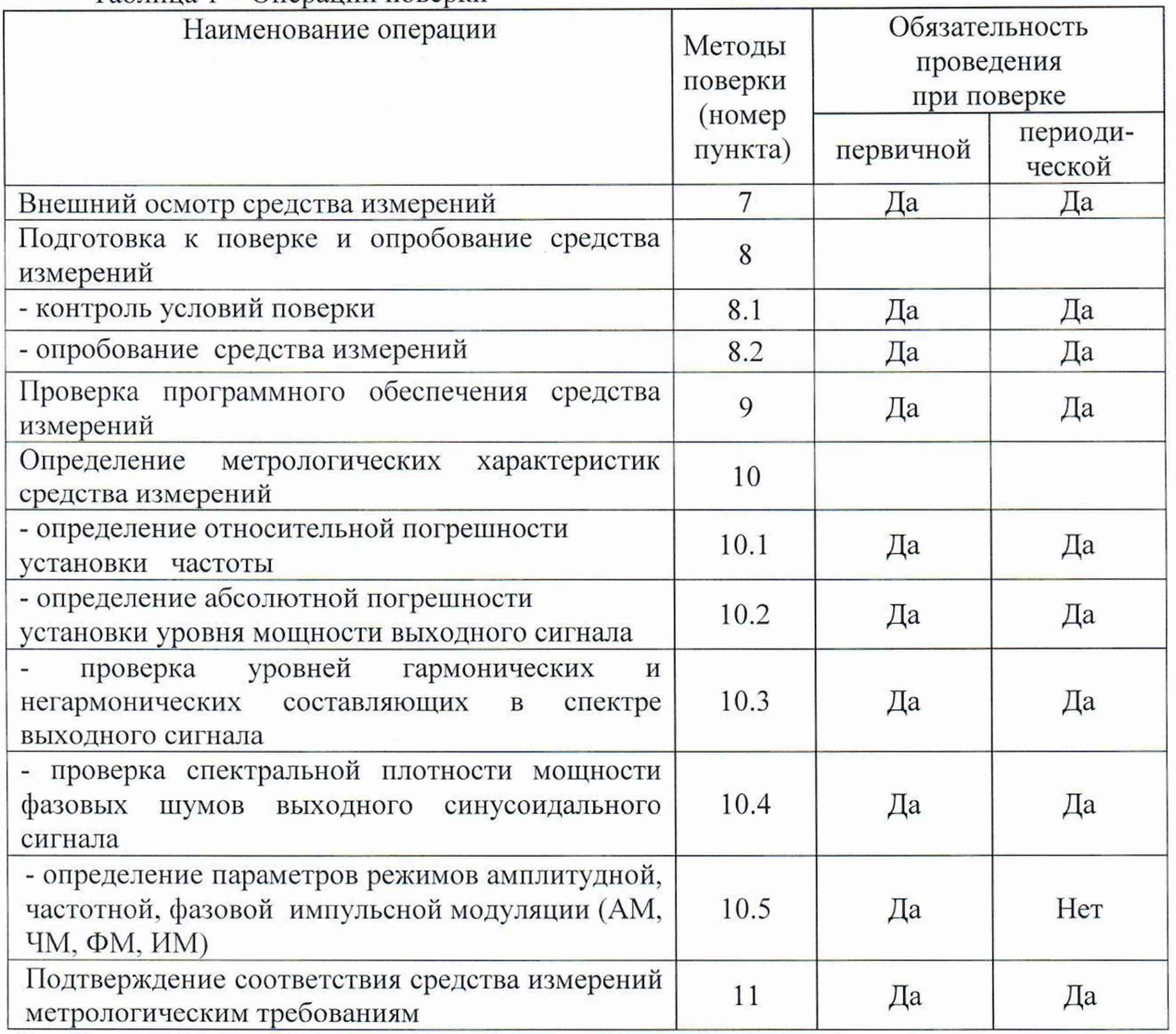

Таблица 1 – Операции поверки

# **3 Требования к условиям проведения поверки**

должны соблюдаться нормальные условия,<br>«Государственная система обеспечения единства установленные в ГОСТ 8.395-80 «Государственная система обеспечения измерений. Нормальные условия измерений при поверке. Общие требования»:

-температура окружающей среды, ° С ................от 20 до 30;

-относительная влажность воздуха, % ............... от 30 до 80;

## **4 Требование к специалистам, осуществляющим поверку**

К проведению поверки генераторов сигналов RFSG-L допускаются специалисты имеющие:

- высшее образование или дополнительное профессиональное образование по<br>льности и (или) направлению подготовки, соответствующему области специальности и (или) направлению подготовки, соответствующему области аккредитации («метрология» и (или) «радиоизмерения»);

- опыт работы по обеспечению единства измерений в области аккредитации, не менее трех лет;

- освоившие работу с генераторами и применяемыми средствами поверки;

- изучившие настоящую методику.

## **5 Метрологические и технические требования к средствам поверки**

5.1 При проведении поверки генераторов сигналов RFSG-L применяют средства поверки, указанные в таблице 2.

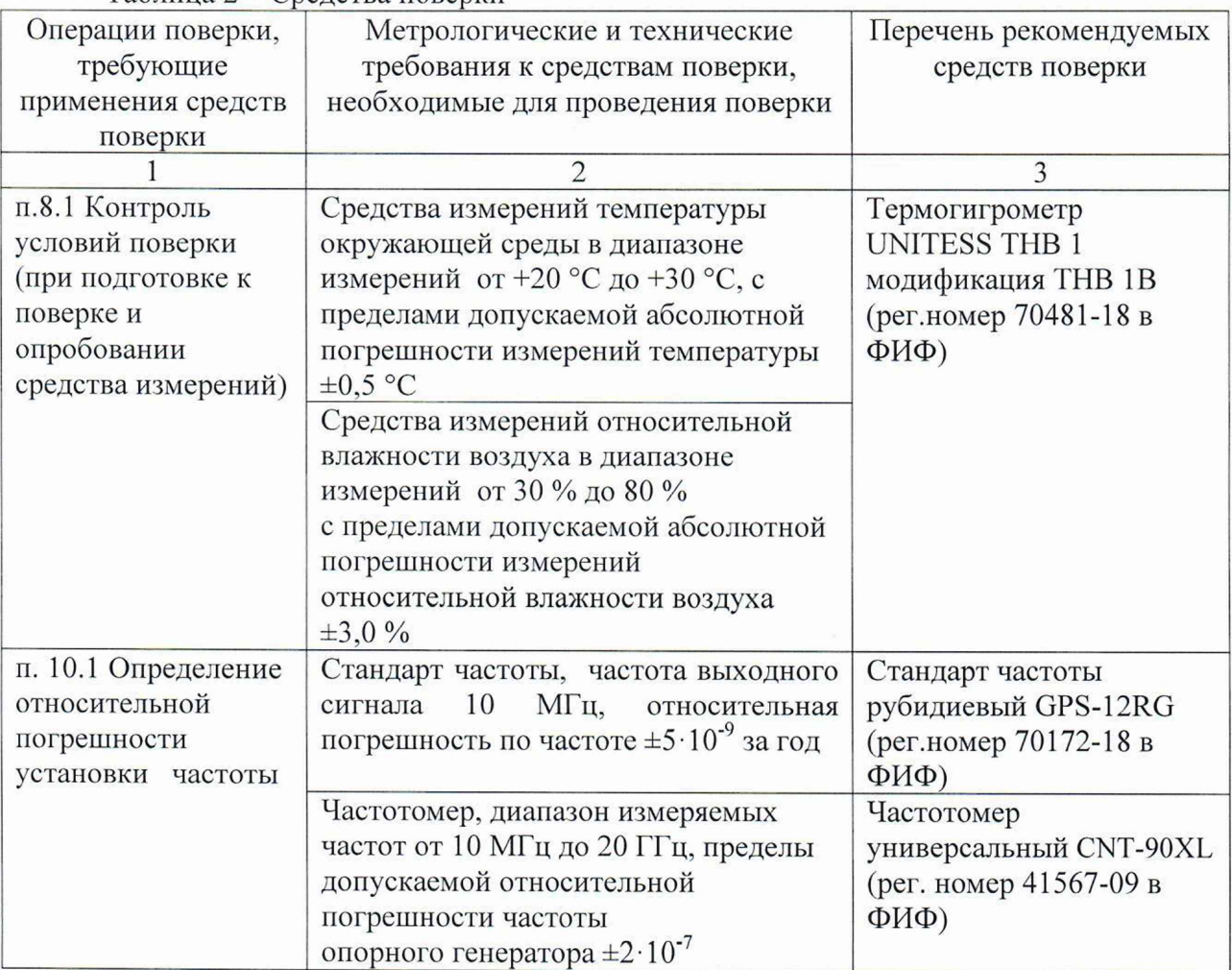

#### Таблица 2 - Средства поверки

Продолжение таблицы 2

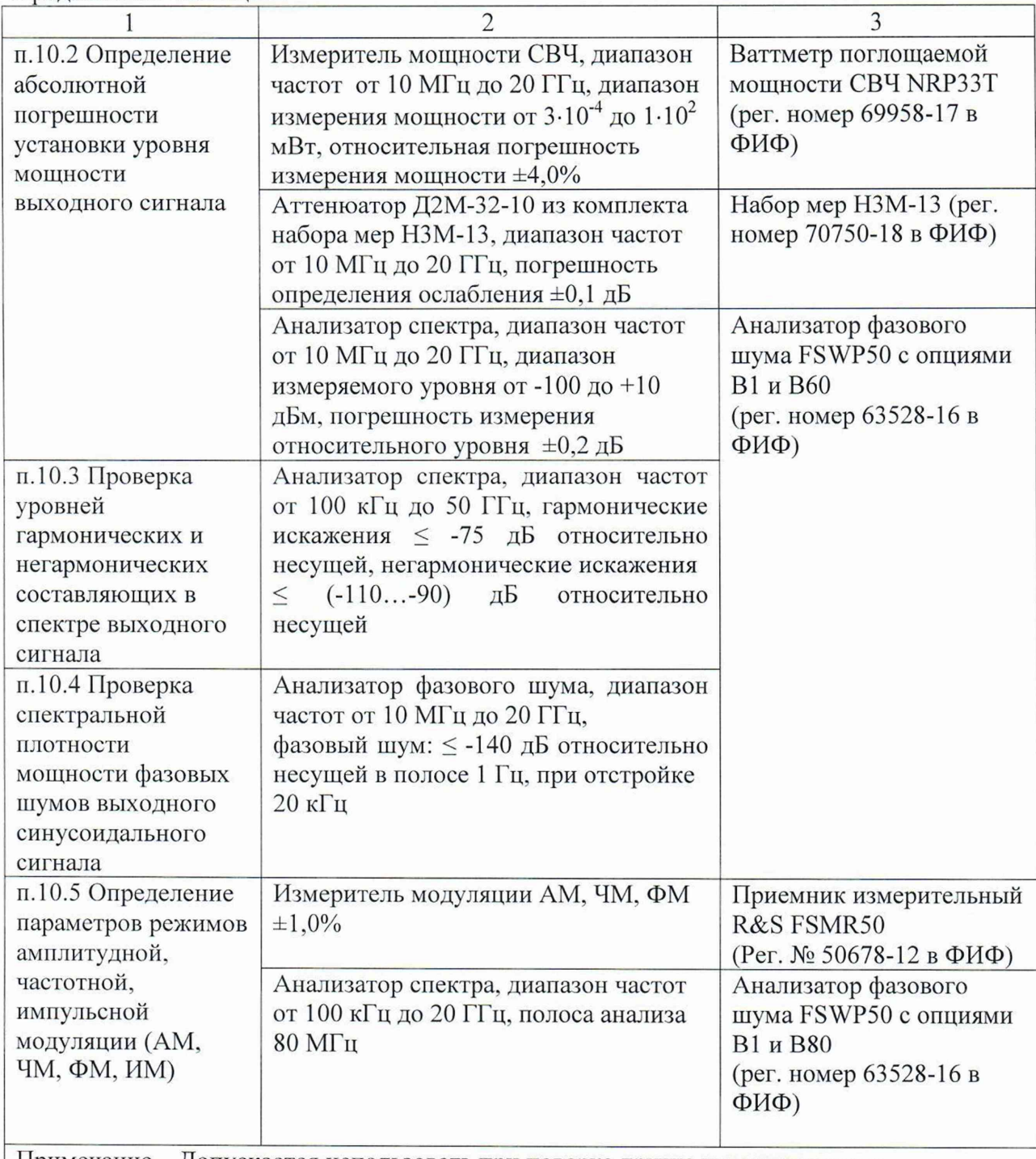

Примечание - Допускается использовать при поверке другие утвержденные и аттестованные эталоны единиц величин, средства измерений утвержденного типа и поверенные, удовлетворяющие метрологическим требованиям, указанным в таблице

## **6 Требования (условия) по обеспечению безопасности проведения поверки**

6.1 При проведении поверки необходимо соблюдать:

- общие правила техники безопасности в соответствии с требованиями ГОСТ 12.2.003 «Система стандартов безопасности труда. Оборудование производственное. Общие требования безопасности»:

- «Правила по охране труда при эксплуатации электроустановок», утвержденные Приказом Министерства труда и социальной защиты Российской Федерации от 15 декабря 2020 г. № 903н «Об утверждении Правил по охране труда при эксплуатации электроустановок »;

- указания по технике безопасности, приведенные в эксплуатационной документации на средства поверки;

- указания по технике безопасности, приведенные в эксплуатационной документации на генераторы.

6.2 К проведению поверки допускаются специалисты, изучившие требования безопасности по ГОСТ 22261-94 «Средства измерений электрических и магнитных величин. Общие технические условия, с Изменением №1» и ГОСТ 12.2.091-2002 «Безопасность электрических контрольно-измерительных приборов и лабораторного оборудования. Часть 1. Общие требования», имеющие 3 группу допуска по электробезопасности и прошедшие инструктаж по технике безопасности на рабочем месте.

6.3 На рабочем месте должны быть приняты меры по обеспечению защиты от воздействия статического электричества.

#### **7 Внешний осмотр средства измерений**

При проведении внешнего осмотра установить соответствие генераторов следующим требованиям:

- внешний вид генераторов должен соответствовать фотографиям, приведённым в описании типа па данное средство измерений;

- наличие маркировки, подтверждающей тип, и заводской номер;

- наличие пломб от несанкционированного доступа, установленных в местах согласно описанию типа на данное средство измерений.

- наружная поверхность не должна иметь следов механических повреждений, которые могут влиять на работу прибора и его органов управления;

- разъемы должны быть чистыми;

- комплектность генератора должна соответствовать указанной в технической документации фирмы-изготовителя.

Результаты выполнения операции считать положительными, если выполняются вышеуказанные требования.

Установленный факт отсутствия пломб от несанкционированного доступа при периодической поверке не является критерием неисправности средства измерения и носит информативный характер для производителя средства измерений и сервисных центров, осуществляющих ремонт.

Факт отсутствия пломб от несанкционированного доступа при периодической поверке фиксируется в протоколе поверке в соответствующем разделе.

## **8 Подготовка к поверке и опробование средства измерений**

## 8.1 Контроль условий поверки

Контроль условий поверки проводить средствами поверки, приведенными в таблице 2.

Результаты контроля условий поверки считаются положительными, если подтверждается их соответствие требованиям раздела 3.

При отрицательных результатах контроля условий поверки дальнейшие операции поверки не проводятся до достижения условиями поверки требуемых значений.

Выдержать генератор в выключенном состоянии в условиях проведения поверки не менее двух часов, если он находился в отличных от них условиях.

Выдержать генератор во включенном состоянии не менее 30 минут.

Выдержать средства поверки во включенном состоянии в течение времени, указанного в их руководствах по эксплуатации.

#### 8.2 Опробование средства измерений

Подключить генератор к ПК через любой имеющийся интерфейс связи с ПК в соответствии с РЭ. Установить программное обеспечение с цифрового носителя из состава генератора. Запустить ПО на ПК. Произвести подключение к генератору в соответствии с РЭ.

Установить на генераторе настройки по умолчанию.

Проверить управление путем изменения настроек в различных режимах, включение/отключение генерации СВЧ мощности путем нажатия на кнопку «RF» в программе. При включении генерации СВЧ мощности соответствующие кнопки в программе должны поменять цвет на зеленый. Проверить возможность прохождение внутреннего теста, для чего нажать клавиши: Device>Perform Self Test.

Результаты опробования считать удовлетворительными, если ПО загружается, генератор реагирует на управление, после включения и прохождения внутреннего теста не возникают сообщения об ошибках.

## **9 Проверка программного обеспечения средства измерений**

Проверку идентификационных данных программного обеспечения (ПО) генераторов проводить путем вывода на дисплей генератора (встроенное ПО) или на экран монитора персонального компьютера (внешнее ПО) информации о версии программного обеспечения. Версия встроенного ПО отображается на дисплее генератора при включении, в строке «firmware». Для отображения версии внешнего ПО в основном меню программного обеспечения нажать Help>About.

Результат проверки считать положительным, если номер версии программного обеспечения соответствует данным, приведенным в таблице 3.

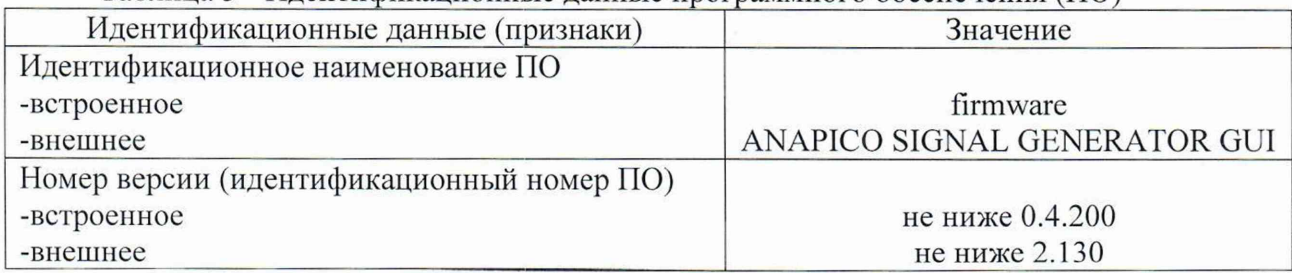

#### Таблица 3 - Идентификационные данные программного обеспечения (ПО)

## 10 Определение метрологических характеристик средства измерений

10.1 Определение относительной погрешности установки частоты

Определение относительной погрешности установки частоты проводят методом прямых измерений с помощью частотомера универсального CNT-90XL и стандарта частоты рубидиевого GPS-12RG, который используется в качестве опорного генератора.

Выполнить соединение средств измерений в соответствии со схемой. приведённой на рис. 1.

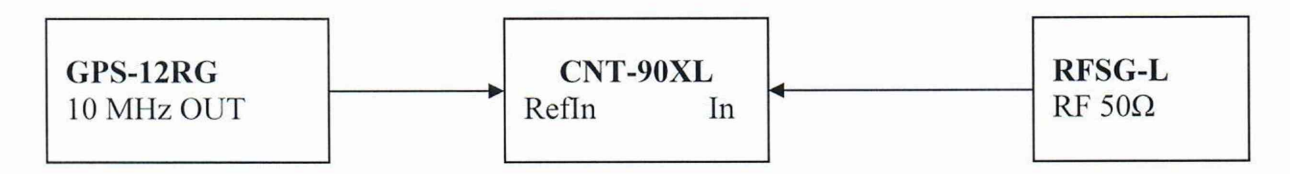

## Рисунок 1

Установить на генераторе параметры по умолчанию.

Установить на генераторе значение фиксированной частоты 100 кГц, уровень выходной мощности минус 0 дБм, включить генерацию СВЧ.

Измерить выходную частоту генератора с помощью частотомера, зафиксировать результаты измерений  $F_{\text{H3M}}$ .

Повторить измерения на частотах 9 кГц (при наличии опции 9К), 100 МГц, 6, 10, 12, 20 ГГц (значение частоты устанавливается в зависимости от модификации генераторов и ограничивается верхним значением диапазона частот генератора).

Рассчитать по формуле (1) относительную погрешность установки частоты  $\delta$ F:

$$
\delta F = \frac{F_{H3M} - F_{HOM}}{F_{HOM}} \,, \tag{1}
$$

где Гизм-измеренное значение частоты. Гц:

Ғном- установленное значение частоты, Гц.

Результаты поверки считать положительными, если рассчитанные значения относительной погрешности частоты бF для всех указанных частот не установки превышают  $\pm$  5·10<sup>-7</sup>.

10.2 Определение абсолютной погрешности установки уровня мощности выходного сигнала

Для определения абсолютной погрешности установки уровня мощности выходного сигнала, подключить ваттметр поглощаемой мощности CBЧ NRP33T к выходу генератора, установить на нем частоту измерений для корректировки частотной зависимости. На генераторе установить немодулированный сигнал, уровень выходной мощности Руст равный 0 дБм. Измерения выходного уровня генератора провести на частотах: 10, 100 МГц; 1, 3, 6, 10, 12, 12.75, 15, 18, 20 ГГц. Зафиксировать результаты измерений Ризм.

Аналогичным образом провести измерения для уровней выходной мощности 5, 10, 15 дБм и максимально специфицированного уровня выходного сигнала генератора в соответвии с таблицей 4. Для измерения уровня выходной мощности 22 дБм использовать ваттметр NRP33T совместно с аттеню атором Д2M-32-10 из комплекта набора мер Н3M- 13, S-параметры которого загружены в NRP33T для корректировки показаний. Зафиксировать результаты измерений Ризм-

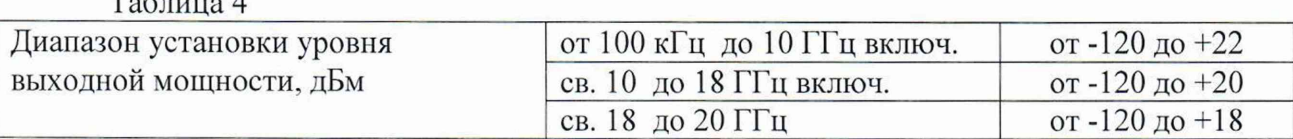

Рассчитать абсолютную погрешность установки уровня выходной мощности по формуле:

$$
\Delta P = P_{H3M} - P_{YCT}, \qquad (2)
$$

где Р<sub>уст</sub> – установленное на генераторе значение уровня мощности, дБм;

Ризм - показания ваттметра поглощаемой мощности, дБм.

Таблица 4

Для проверки уровня выходной мощности в диапазоне ниже 0 дБм и до минус 90 дБм выполнить соединение средств измерений в соответствии со схемой, приведённой на рис. 2.

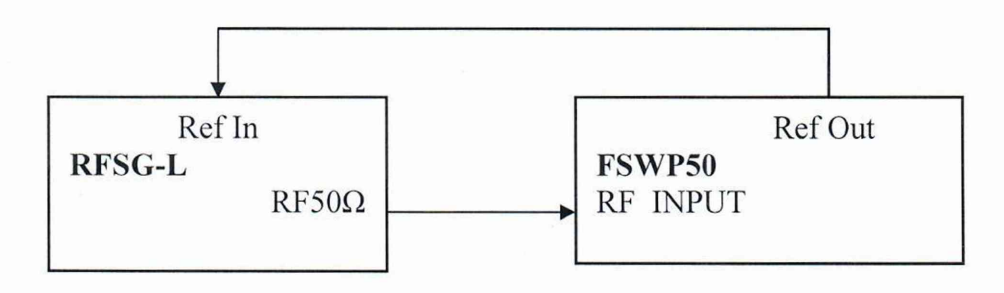

## Рисунок 2

Генератор перевести в режим работы от внешнего источника опорного сигнала частотой 10 МГц, который подать с выхода 10 МГц анализатора FSWP50. На генераторе установить немодулированный сигнал частотой 10 МГц и уровнем 0 дБм. На анализаторе FSWP50 включить режим анализатора спектра, установить частоту измерения и выбрать режим относительных измерений уровня сигнала (установить «0 дБ»), Уменьшая выходной уровень генератора Руст с шагом 10 дБ, провести измерения до уровня минус 60 дБм. Зафиксировать результаты измерений Рм-

При достижении показаний маркера менее, чем минус 60 дБм на анализаторе спектра установить: опорный уровень минус 60 дБм; встроенный аттенюатор ВЧ 0 дБ; полосу пропускания 10 Гц. Установить полученное значение маркера в качестве опорного.

Уменьшая выходной уровень генератора Руст с шагом 10 дБ, провести измерения до уровня минус 90 дБм. Зафиксировать результаты измерений Рм.

Рассчитать абсолютную погрешность установки уровня выходной мощности АР дБ, для уровня мощности выходного сигнала ниже 0 дБм и до минус 60 дБм по формуле:

$$
\Delta P = P_M - P_{VCT} + \Delta P_0, \qquad (3)
$$

где  $P_M$  - текущие показания дельта-маркера анализатора спектра, дБм,

 $\Delta P_0$  - погрешность установки уровня выходной мощности сигнала для значения уровня мощности выходного сигнала, равного 0 дБм, рассчитанная по формуле (2), дБ

Рассчитать абсолютную погрешность установки уровня выходной мощности  $\Delta P$  дБ, для уровня мощности выходного сигнала ниже минус 60 дБм по формуле:

$$
\Delta P = P_M - P_{\text{VCT}} + \Delta P_{-60\mu\text{Bm}}\,,\tag{4}
$$

где  $\Delta P_{60}$ <sub>дБм</sub> - погрешность установки уровня выходной мощности для значения уровня мощности выходного сигнала, равного минус 60 дБм, рассчитанная по формуле (3), дБ.

Повторить измерения уровня выходной мощности в диапазоне ниже 0 дБм и до минус 90 дБм на частотах 100 МГц; 1, 3, 6, 10, 12, 12.75, 15, 18, 20 ГГц.

Результаты проверки считать положительными, если рассчитанные значения абсолютной погрешности установки уровня мощности выходного сигнала не превышают значений, указанных в таблице 5.

Таблица 5

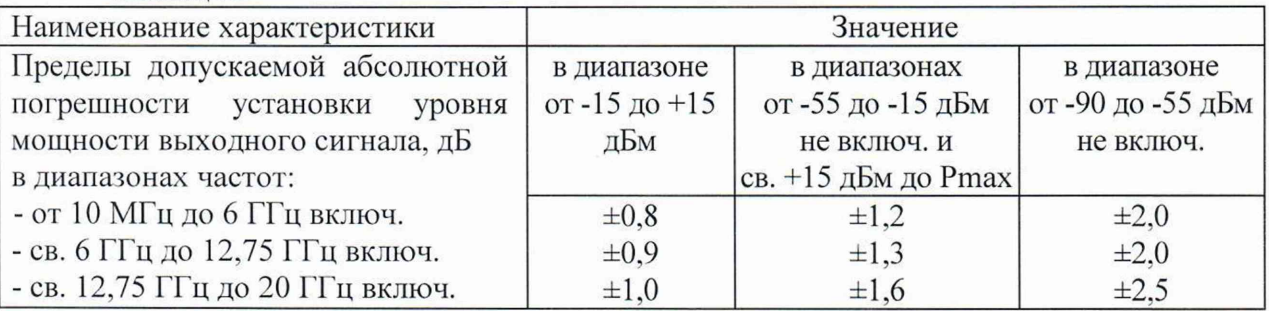

10.3 Проверка относительных уровней гармонических и негармонических составляющих в спектре выходного сигнала

Для проверки уровня гармонических и негармонических составляющих выполнить соединение СИ в соответствии со схемой, приведённой на рис. 2.

10.3.1 На генераторе установить немодулированный сигнал частотой  $F_{\text{rec}}$  равной 100 кГц и уровнем плюс 5 дБм. На анализаторе спектра и сигналов FSW50 с опцией В1 работающего в режиме анализатора спектра, установить опорный уровень 10 дБм, центральную частоту равную частоте генератора, полосу пропускания 1 кГц, полосу обзора 50 кГц.

На анализаторе включить режим автоматического измерения гармонических составляющих. Зафиксировать результаты измерений гармонических составляющих 2-го и 3-го порядка. Повторить измерения на частотах  $f_{\text{Hec}}$  равных: 100 МГц; 1 ГГц; 2 ГГц; 3 ГГц; 4 ГГц; 6 ГГц; 8 ГГц; 10 ГГц; 12 ГГц; 13 ГГц, 18 ГГц; 20 ГГц (на частотах 18 и 20 ГГц измерить только 2 гармонику). Зафиксировать результаты измерений.

10.3.2 Отключить на анализаторе режим автоматического режима измерения гармонических составляющих. Установить центральную частоту анализатора и генератора 100 кГц. С помощью маркеров измерить негармонические составляющие, при отстройке от частоты основной гармоники на 10 кГц. Зафиксировать результат измерений. Повторить измерения на частотах  $f_{\text{Hec}}$  равных: 100 МГц; 1 ГГц; 2 ГГц; 3 ГГц; 4 ГГц; 6 ГГц; 8 ГГц; 10 ГГц; 12 ГГц; 18 ГГц; 20 ГГц в зависимости от модификации генератора. Зафиксировать результаты измерений.

Результаты поверки считать положительными, если относительные уровни гармонических и негармонических составляющих не превышают значений, приведенных в таблице 6.

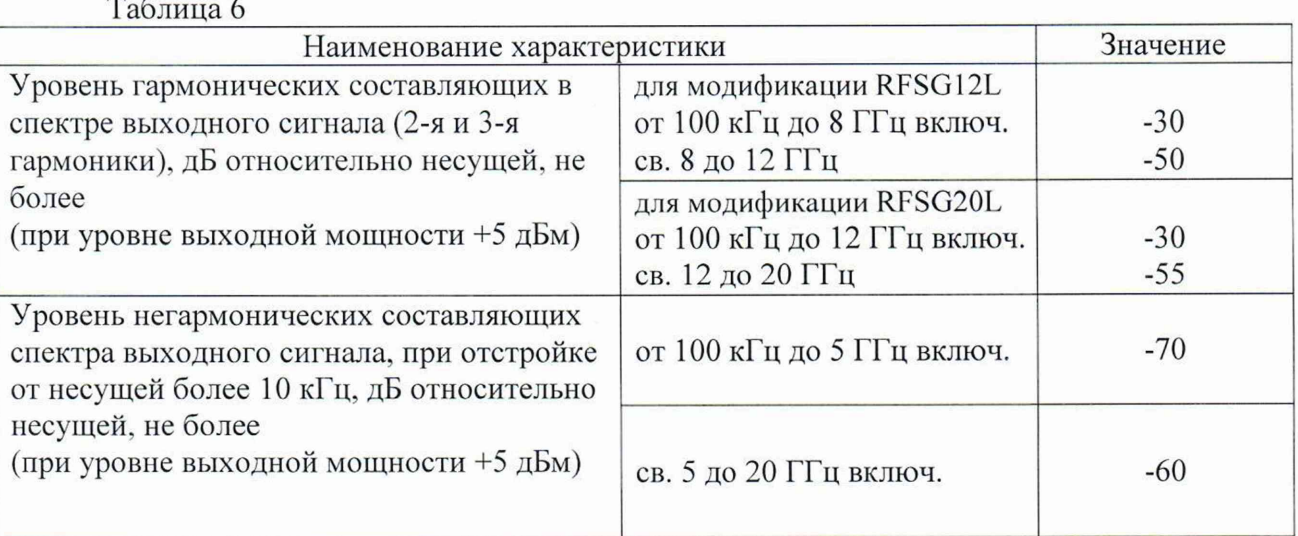

10.4 Проверка спектральной плотности мощности фазовых шумов выходного синусоидального сигнала

Проверку уровня фазового шума проводят методом прямых измерений при помощи анализатор фазового шума FSWP50.

Для проверки уровня фазового шума выполнить соединение СИ в соответствии со схемой, приведённой на рис. 2.

На генераторе установить немодулированный сигнал частотой 500 МГц и уровнем 10 дБм. На анализаторе фазового шума FSWP50 установить частоту 500 МГц, диапазон отстроек от 1 до 100 кГц и количество кросс-корреляций, необходимое для достижения требуемой чувствительности. Маркером в режиме измерения фазового шума провести измерения, при отстройке 20 кГц от несущей. Зафиксировать результаты измерений.

Повторить измерения относительной спектральной плотности мощности фазовых шумов выходного синусоидального сигнала на частотах несущей: 1 ГГц, 2 ГГц, 3 ГГц, 4 ГГц, 6 ГГц, 10 ГГц, 20 ГГц. Значение частоты устанавливается в зависимости от модификации генераторов и ограничивается верхним значением диапазона частот генератора

Результаты поверки считать положительными, если измеренные значения спектральной плотности мощности фазовых шумов выходного синусоидального сигнала не превышают значений приведенных в таблице 7 . Таблица 7

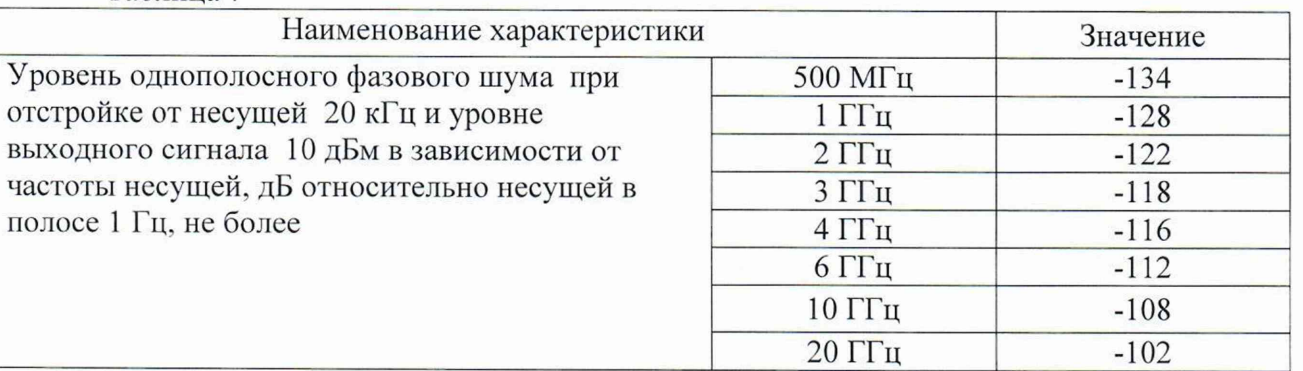

10.5 Определение параметров режимов амплитудной, частотной, фазовой, импульсной модуляции (AM, ЧМ, ФМ. ИМ)

Определение параметров генератора в режимах внутренней AM, ЧМ, ФМ, ИМ проводят методом прямых измерений с помощью приемника измерительного FSMR50 и анализатора спектра FSWP50. Выполнить соединение СИ в соответствии со схемой, приведённой на рис. 3.

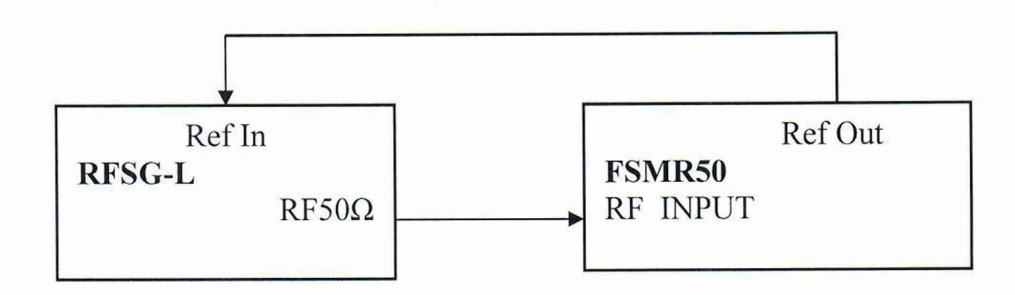

Рисунок 3

10.5.1 Для определения параметров в режиме АМ (абсолютной погрешности установки коэффициента амплитудной модуляции (КАМ) на генераторе установить режим внутренней АМ с коэффициентом амплитудной модуляции  $K_{AMyc}$  = 10 % и частотой модулирующего синусоидального колебания 1 кГц, несущую частоту 1 ГГц, уровень выходного сигнала 0 дБм. На приемнике установить режим демодуляции АМ на частоте 1 ГГц с отображением К<sub>АМ</sub>, частоты модулирующего колебания.

Провести измерения К<sub>АМизм</sub>. Повторить измерения К<sub>АМ</sub> для установленных значений К<sub>АМуст</sub> равных 10 %, 20 %, 30 %, 40 %, 50 %, 60 %, 70 %, 80 %. Зафиксировать результаты измерений.

Повторить измерения коэффициента амплитудной модуляции для несущих частот сигнала: 2.5 ГГп, 6 ГГп, 10 ГГп, 12 ГГп, 20 ГГп. Зафиксировать результаты измерений.

Абсолютную погрешность установки коэффициента амплитудной модуляции вычислить по формуле:

$$
\Delta K_{AM} = K_{AMyer} - K_{AMu3M} , \qquad (5)
$$

КАМуст значение коэффициента амплитудной модуляции установленное на где генераторе, %;

К<sub>АМизм</sub> – значение коэффициента амплитудной модуляции измеренное на приёмнике измерительном, %.

Результаты поверки считать положительными, если абсолютная погрешность установки коэффициента амплитудной модуляции не превышает значений, приведенных в таблице 8.

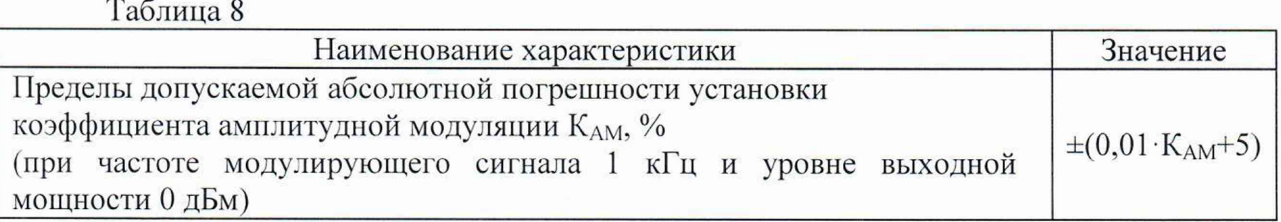

10.5.2 Для определения параметров в режиме ЧМ на генераторе установить режим внутренней ЧМ с девиацией частоты F<sub>д</sub> = 100 Гц и частотой модулирующего синусоидального колебания 1 кГц, несущую частоту 1 ГГц, уровень мощности выходного сигнала 0 дБм. На приемнике установить режим демодуляции ЧМ на частоте 1 ГГц с отображением девиации частоты, частоты модулирующего колебания.

Провести измерения девиации частоты, устанавливая на генераторе значения девиации частоты Ғд из ряда: 100 Гц, 10 кГц, 25 кГц, 50 кГц, 100 кГц.

Повторить измерения девиации частоты для частот сигнала: 2,5 ГГц, 6 ГГц, 10 ГГц,

12 ГГц, 20 ГГц (значение частоты устанавливается в зависимости от модификации генераторов и ограничивается верхним значением диапазона частот генератора). При этом на частоте 2,5 ГГц измерения девиации частоты провести до значения 25 кГц.

Зафиксировать результаты измерений.

Абсолютную погрешность установки девиации частоты вычислить по формуле:

$$
\Delta F_{\rm \Pi} = F_{\rm \Pi ycr} - F_{\rm \Pi u3M} \,, \tag{6}
$$

где  $F_{\text{A}ycr}$  - значение девиации частоты установленное на генераторе, Гц;

 $F_{\text{QusM}}$  – значение девиации частоты измеренное на приёмнике измерительном, Гц.

Результаты поверки считать положительными, если абсолютная погрешность установки девиации частоты Fд не превышает значений, приведенных в таблице 9.

Таблица 9

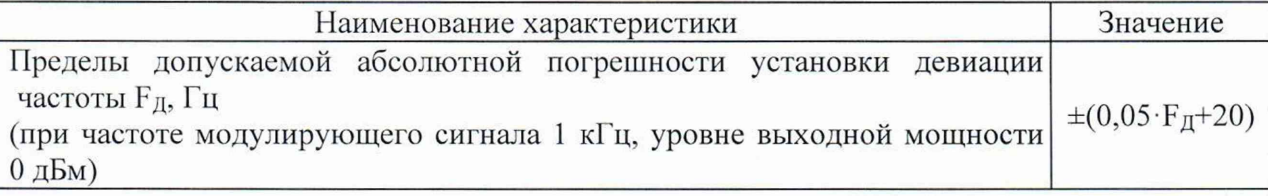

10.5.3 Для определение абсолютной погрешности установки девиации фазы в режиме ФМ установить на генераторе параметры по умолчанию. Установить значение фиксированной частоты 1,25 ГГц и уровень выходной мощности 0 дБм. Включить на генераторе фазовую модуляцию со следующими параметрами:

- тип модулирующего сигнала: синус;

- частота модулирующего сигнала  $F_{\text{MOII}}$ : 1 кГц;

- девиация фазы  $\Theta_{YCT}$ : 5 рад.

На приемнике установить режим демодуляции ФМ на частоте равной частоте основного сигнала на выходе генератора.

Провести измерения девиации фазы, устанавливая на генераторе значения девиации фазы  $\Theta$ <sub>л</sub> из ряда: 5 рад, 10 рад, 37 рад, 100 рад, 150 рад, 300 рад.

Повторить измерения девиации фазы ДЛЯ частот сигнала: 2,5 ГГц, 6 ГГц, 10 ГГц, 12 ГГц, 20 ГГц (значение частоты устанавливается в зависимости от модификации генераторов и ограничивается верхним значением диапазона частот генератора). При этом на частоте 2,5 ГГц измерения девиации фазы провести до значения 37 рад, а на частоте 6 ГГц - до значения 150 рад. Зафиксировать результаты измерений.

Абсолютную погрешность установки девиации фазы вычислить по формуле:

$$
\Delta \Theta_{\rm A} = \Theta_{\rm \rm \scriptscriptstyle A\, \rm ycr} - \Theta_{\rm \rm \scriptscriptstyle A\, \rm \scriptscriptstyle H3M} \,, \tag{7}
$$

где  $\Theta_{\text{aycr}}$  – значение девиации фазы установленное на генераторе, рад;

 $\Theta_{\text{A H3M}}$  - значение девиации фазы измеренное на приёмнике измерительном, рад.

Результаты поверки считать положительными, если абсолютная погрешность установки девиации фазы  $\Theta$ <sub>д</sub> не превышает значений, приведенных в таблице 10. Таблица 10

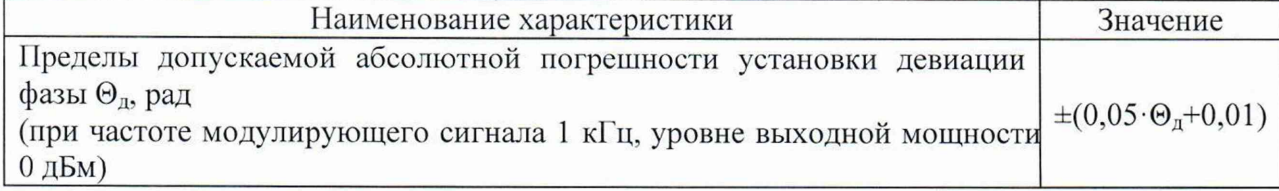

10.5.4 Для определения времени нарастания радиоимпульса в режиме ИМ выполнить соединение СИ в соответствии со схемой, приведённой на рис. 2. На генераторе установить: режим внутренней ИМ с периодом следования 200 не и длительностью импульса 60 не. частота несущей 10 МГц, уровень выходного сигнала 5 дБм. На анализаторе установить режим нулевой полосы обзора на частоте 10 МГц и временем развертки 2 мкс. С помощью синхронизации добиться устойчивой картинки.

Провести с помощью маркера, измерения времени нарастания радиоимпульсов.

16000, 20000. Повторить измерения для частот 400, 3000. 4000, 5000, 6000, 8000, 10000, 12000,

Результаты поверки считать положительными, если измеренные значение времени нарастания радиоимпульса не превышает:

- в диапазоне частот от 100 кГц до 5 ГГц включ.: 30 не,

- в диапазоне частот св. 5 ГГц до 20 ГГц включ.: 15 не.

## **11 Подтверждение соответствия средства измерений метрологическим требованиям**

Критериями принятия специалистом, проводившим поверку, решения по подтверждению соответствия средства измерений метрологическим требованиям, установленным при утверждении типа, являются:

- обязательное выполнение всех процедур, перечисленных в разделах 8.2; 9; 10 и соответствие действительных значений метрологических характеристик генераторов сигналов RFSG-L требованиям, указанным в пунктах раздела 10 настоящей методики.

## **12 Оформление результатов поверки**

12.1 Результаты измерений, полученные в процессе поверки, заносят в протокол произвольной формы. Протокол должен наглядно отображать полученные результаты измерений в поверяемых точках и диапазонах частот, которые указаны в соответствующих пунктах настоящей методики поверки, а также сравнение полученных действительных и допустимых значений нормируемых погрешностей.

12.2 Сведения о результатах поверки генераторов в целях её подтверждения передаются в Федеральный информационный фонд по обеспечению единства измерений в соответствии с Порядком создания и ведения Федерального информационного фонда но обеспечению единства измерений.

12.3 Свидетельство о поверке или извещение о непригодности к применению средства измерений выдаётся по заявлению владельцев генераторов или чиц, представивших их на поверку. Свидетельство о поверке или извещение о непригодности к применению средства измерений должны быть оформлены в соответствии с требованиями действующих правовых нормативных документов. Знак поверки наносится на свидетельство о поверке.

Начальник лаборатории № 441 ФБУ «Ростест-Москва»

Начальник сектора лаборатории № 441 ФБУ «Ростест-Москва» А. С. Каледин

С. Н. Голышак